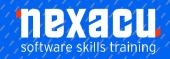

## Microsoft PowerPoint - Level 2

## **Detailed Content**

## **Themes**

Understanding Themes
Applying a Theme
Changing the Theme Colours
Creating Custom Theme Colours
Changing the Theme Fonts
Changing the Slide Background
Saving a Customised Theme
Using a Customised Theme
Deleting a Customised Theme

#### Slide Masters

Understanding Slide Masters
Viewing the Slide Master
Changing the Master Font
Modifying Bullets
Inserting an Image
Applying Slide Transitions to the
Slide Master
Inserting Slide Numbers
Creating Custom Slide Layouts
Modifying Slide Layouts

## **Templates**

Understanding Templates
Setting a Custom Templates
Location
Using an Existing Template
Creating a Template From a
Template
Saving a Custom Template
Creating a Template From a
Theme
Modifying a Template
Using a Custom Template

#### **Tables**

Inserting a Table Using the Ribbon
Inserting Rows and Columns
Applying a Table Style
Merging and Splitting Cells
Adjusting Column Widths
Adjusting Row Heights
Resizing and Positioning a Table
Formatting Table Data
Aligning Table Data
Applying Borders
Applying Shading

#### Charts

Understanding Charts
Inserting a Chart Using the Ribbon
Changing the Chart Type
Chart Elements
Using Quick Layouts
Understanding Chart Buttons
Changing the Layout of Chart
Elements
Applying a Chart Style
Understanding the Chart Format
Panes
Formatting Chart Elements
Editing a Data Series
Hiding Data Series
Working With Pie Charts

## **Images**

Understanding Clip Art and Pictures
Inserting a Picture From File Inserting an Online Picture Resizing an Image Positioning an Image Inserting Clip Art Modifying Graphics Rotating and Flipping Clip Art Inserting a Screenshot Inserting a Screen Clip Creating a Photo Album

### **Enhancing Images**

Understanding Picture
Enhancements
The Format Picture Pane
Removing an Image Background
Applying Colour Corrections
Recolouring an Image
Applying a Picture Style
Applying Picture Effects
Applying Artistic Effects
Cropping an Image

#### Media and Action Buttons

Understanding Media in PowerPoint Inserting an Online Video Inserting an Online Audio Clip Formatting Media Clips Editing Audio Clips Optimising and Compressing Media Understanding Action Buttons Inserting Action Buttons

#### **Animations and Transitions**

Understanding Animation
Animating Text
Animating Objects
Applying Multiple Effects
Applying Motion Paths
The Animation Pane
Setting the Timing
Animating SmartArt Graphics
Using Slide Transitions

## Setting Up the Show

About Self Running Presentations Recording a Slide Show Setting Up a Self Running Presentation Rehearsing Timings Setting Up a Speaker-Led Show Creating a Custom Show Understanding Presenter View Using Presenter View

# Saving and Sharing Presentations

Packaging Presentations for CD Saving a Presentation as a PDF Document Saving a Presentation as a Video Sending a Presentation via Email Presenting a Slide Show Online Saving to a Storage Device

Australia: nexacu.com.au E: info@nexacu.com Global: nexacu.com